# PENGENALAN

Di dalam tutorial ini kami akan terangkan kepada anda:

- o 'Download' aplikasi Weebly dari Playstore<sup>™</sup> dan Appstore™.
- o Cara "login" Weebly.
- Cara menulis 'entry'.

# Jom Weebly

## **Ayuh 'download' weebly, sekarang.**

#### **Cara 1: Menggunakan web.**

Buka "Browser" anda dan "Google" weebly.com. Kemudian login menggunakan emel sekolah.

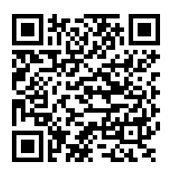

## **Cara 2: Melalui aplikasi 'PlaystoreTM dan AppstoreTM. (recommended)**

Search kata kunci "weebly" dan tekan "Install App". Aplikasi ini adalah percuma. Namun anda perlu pastikan yang telefon pintar anda menggunakan "Android" atau "iOS" \*terkini.

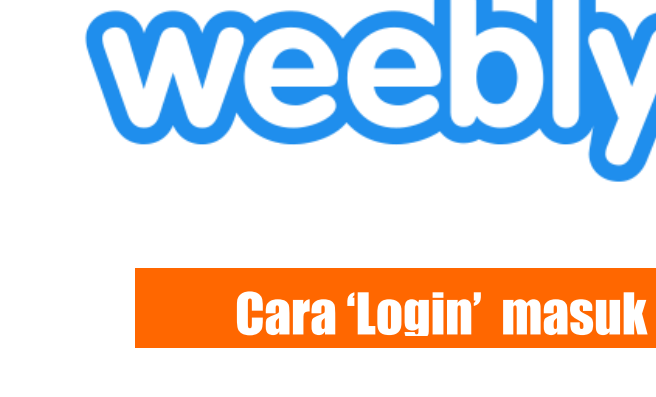

## **"Bekeni 'Login' Weebly tok"**

### **Login - Web**

- 1. Lawati [http://weebly.com.](http://weebly.com/)
- 2. Kemudian login menggunakan emel sekolah.

## **Login – App (Recommended)**

- 1. Kepada pengguna smartphone/tablet, anda perlu akses weebly dengan menggunakan aplikasi Weebly.
- 2. Sila buat "Login" dengan menggunakan emel sekolah.

# Mari Menulis 'Entry'

## **"Sine molah 'entry' nya"**

#### **New Entry – Web**

- 1. Tekan butang 'edit web'.
- 2. Di bahagian bawah, terdapat satu butang "+" atau new post.

## **New Entry – App (Recommended)**

- 1. Tekan butang "Menu" dan pilih "Blog".
- 2. Tekan butang tambah untuk menulis 'entry' baru.

## **Menulis Entry Anda**

- 1. Tekan pada tajuk dan pilih edit. Taipkan tajuk "entry" anda.
- 2. Masukkan elemen yang sesuai. Kemudian mula menulis dan memuat naik gambar dan video anda.
- 3. Kemudian pilih "options" untuk menambah kategori.
- 4. Akhir sekali tekan publish.

Anda boleh menyemak "entry" anda dengan membuka laman web sekolah (sktatau.weebly.com)

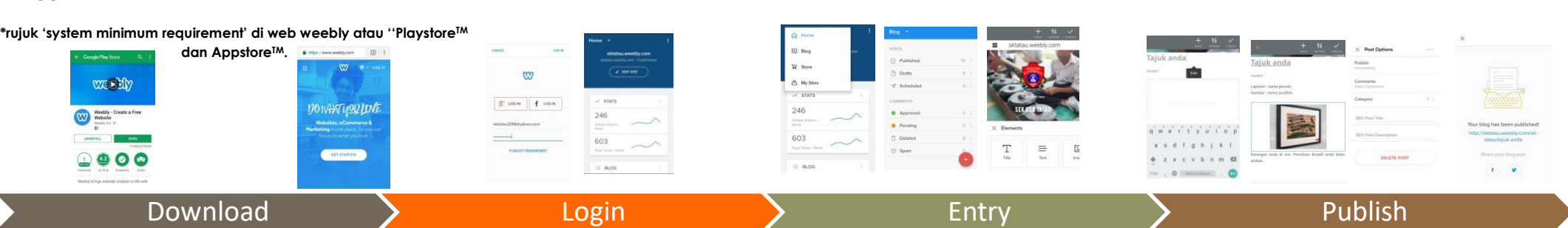

# SKTATAU.WEEBLY.COM

#### **SK TATAU.WEEBLY.COM**

sktatau.weebly.com merupakan satu usahasama Pusat Sumber dan Unit ICT dalam mencapai visi Sekolah Bestari (Smart Schoo).

Melalui web sekolah, warga Sk Tatau dapat mnggunakan inisiatif teknologi agar dapat melicinkan kerja-kerja dokumentasi, data dan maklumat.

#### **KELEBIHAN ENJIN WEEBLY**

Unit ICT memilih weebly.com sebagai pelantar kepada web sekolah kerana:

- Tema yang kemas dan cantik
- Percuma (hanya langgan sekiranya ingin menaiktaraf)
- Boleh diakses melalui telefon pintar\* (muat turun di Playstore & Appstore)
- Ada integrasi dengan Facebook™.

## **KAMI MEMERLUKAN 'ENTRY' ANDA**

Hantarkan artikel/karya anda kepada kami.

**Whatsapp/emel kepada:** En. Abdul Wafi Cik Lydia Usun

# SERTAI KOMUNITI **SKTATAII WFFRIY COM** sktatau.weeblv.com

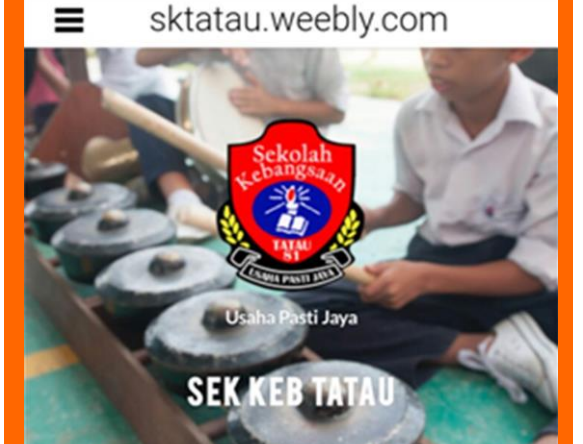

 $\times$  Elements

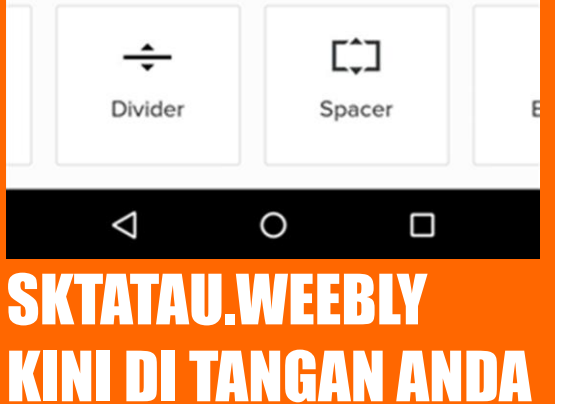

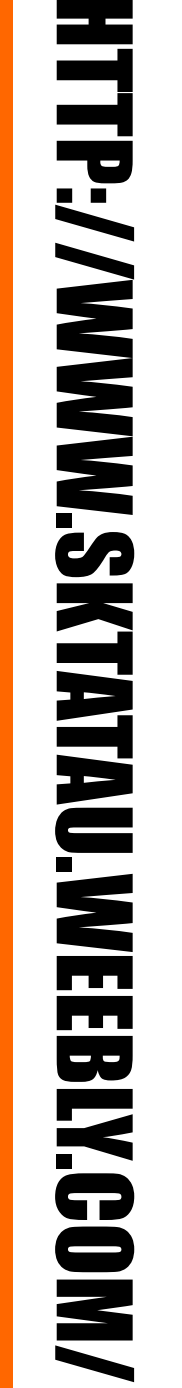

Sekolah  $\delta$ bangsa. SKTATAU.WEEBLY.COM 2017 PANDUAN LOGIN & CARA MEMBUAT 'ENTRY' DI DALAM BLOG SEKOLAH

> *DISEDIAKAN OLEH: ABDUL WAFI UNIT ICT SK TATAU*